# The Commonwealth of Kentucky

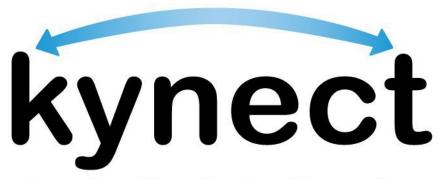

Together for a better Kentucky

# Quick Reference Guide Manual ID Proofing and Next Steps

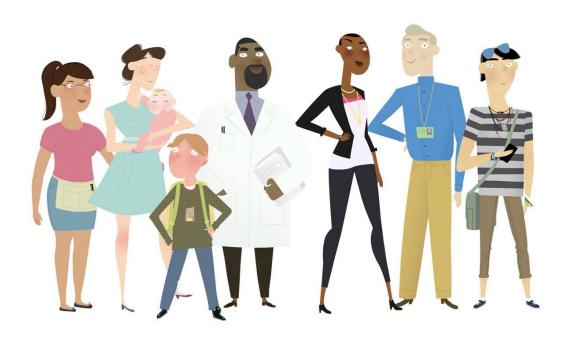

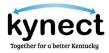

This Quick Reference Guide is designed to help users complete the necessary steps for Manual Identity Proofing to verify the identity of users with KOG Accounts that have previously failed the Remote Identity Proofing process.

#### **Table of Contents**

| Manual ID Proofing Overview                         | 3 |
|-----------------------------------------------------|---|
| Steps Needed to Complete Manual ID Proofing Request | 3 |
| Cover Sheet                                         | 4 |
| Manual ID Request                                   | 4 |
| Individual ID Proof Information                     | 4 |

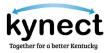

### **Manual ID Proofing Overview**

Personally Identifiable Information (PII) is extremely important. It is critical for kynectors, Agents, or DCBS Staff to verify the identity of individuals they are assisting.

There are two reasons Manually Identity Proofing may be completed:

- There was a failed attempt with Experian Identity Proofing when creating a KOGaccount.
- Remote Identity Proofing that failed or is not triggered for phone-in applications. Currently, RIDP is only done by the Department for Community Based Services (DCBS)for phone-in interviews.

If an individual's identity cannot be verified offline through Experian, they must go through the Manual ID Proofing Process.

kynectors, Agents, DCBS Staff, may use the following Manual ID Proofing steps.

Steps Needed to Complete Manual ID Proofing Request

- 1. Obtain a copy of a photo ID or one of the acceptable forms of ID, listed on the cover sheet below.
- 2. Gather Contact Information, including the email address used for the Resident's Kentucky Online Gateway account.
- Email documents to the DMS ID Proofing Inbox (<u>DMS.IDProofing@ky.gov</u>) and attachthe ID Proofing Cover Letter.

The Department for Medicaid Services (DMS) office staff may contact the kynector, Agent, DCBS Staff, Supervisor (if applicable), for additional information before approval. Please allow 2-3 business days for the process to be completed.

After completing the manual Identity proofing, the individual may continue with the application.

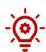

**Please Note**: Individuals that forget their KOG username and password may use the Forgot Username? and Forgot Password? links on the KOG Login screen.

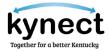

## Complete the form below to complete a Manual ID Proofing Request:

| Cover Sheet                                                                                               |                                                      |  |
|----------------------------------------------------------------------------------------------------|------------------------------------------------------|--|
| Manual ID Request                                                                                         |                                                      |  |
| Date:                                                                                                    |                                                      |  |
| Pages (including cover):                                                                                  |                                                      |  |
| Attention: DMS.IDProofing@ky.gov, Rebeco                                                                  | ca Hayden                                            |  |
| Individual ID Proof Information                                                                           |                                                      |  |
| Individual Name as it appears on KOG:                                                                     |                                                      |  |
| Individual Username as it appears on KOG:                                                                 |                                                      |  |
| Individual email address as it appears on KOG:                                                            |                                                      |  |
| Documentation attached:                                                                                   |                                                      |  |
| ☐ Student Issued ID                                                                                       | □ Social Security Card                               |  |
| □ Birth Certificate                                                                                       | ☐ State Issued Photo ID Card (i.e. Driver's License) |  |
| □ Canadian Driver's License                                                                               | □ U.S. Citizen ID Card (Form I-197)                  |  |
| ☐ Government issued photo ID card                                                                         | □ U.S. Military Card or Draft Record                 |  |
| □ Military Dependent's ID Card                                                                            | □ U.S. Passport or U.S. Passport Card                |  |
| □ Native American Tribal Document                                                                         | □ Voter's Registration Card                          |  |
| □ Permanent Resident Card (Form I-551)                                                                    | □ Other                                              |  |
| <ul> <li>Identification Card for Use of Resident<br/>Citizen in the United States (Form I-179)</li> </ul> |                                                      |  |
| To be completed by kynector, Agent, DCBS                                                                  | S Staff only:                                        |  |
| kynector/Agent/DCBS Staff Phone Number                                                                    | :                                                    |  |
| kynector/Agent/DCBS Staff Email:                                                                          |                                                      |  |